## **promptchat**

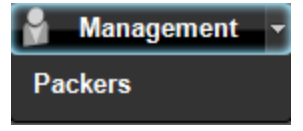

## **If you want to edit the branding images of your software or edit the Help Files or Create a new language file you can do that the following way**

With the Software Packer, you can edit almost all aspects of your desktop chat client software including the Branding, Application as well as the Help files to include adding a new language to the user interface.

*Download the Software packer from the following link: [Promptchat\\_4.0.5.1](http://www.google.com/url?q=http%3A%2F%2Fpromptchat.org%2FPC40%2FPromptchat4.1.0.141124%2528PromptSAAS%2529Setup.zip&sa=D&sntz=1&usg=AFQjCNG28J_GuhC5WksELllb91hIT1_1PQ)*

Upon installation of the software open the Packer under Management;

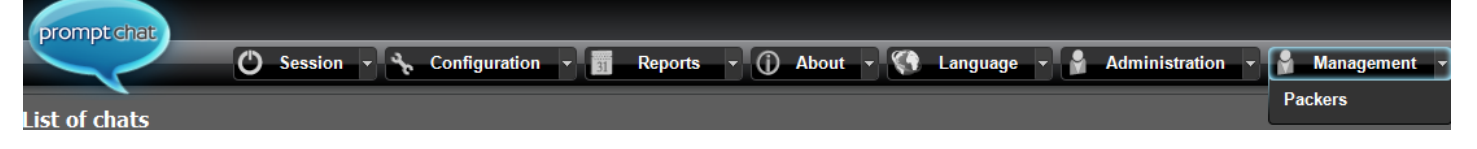

Since you are creating a new version of your software, you will need to edit using your own server. So go ahead and Add your server in the Edit Server List. As an example I use XYZserver in the below screenshot;

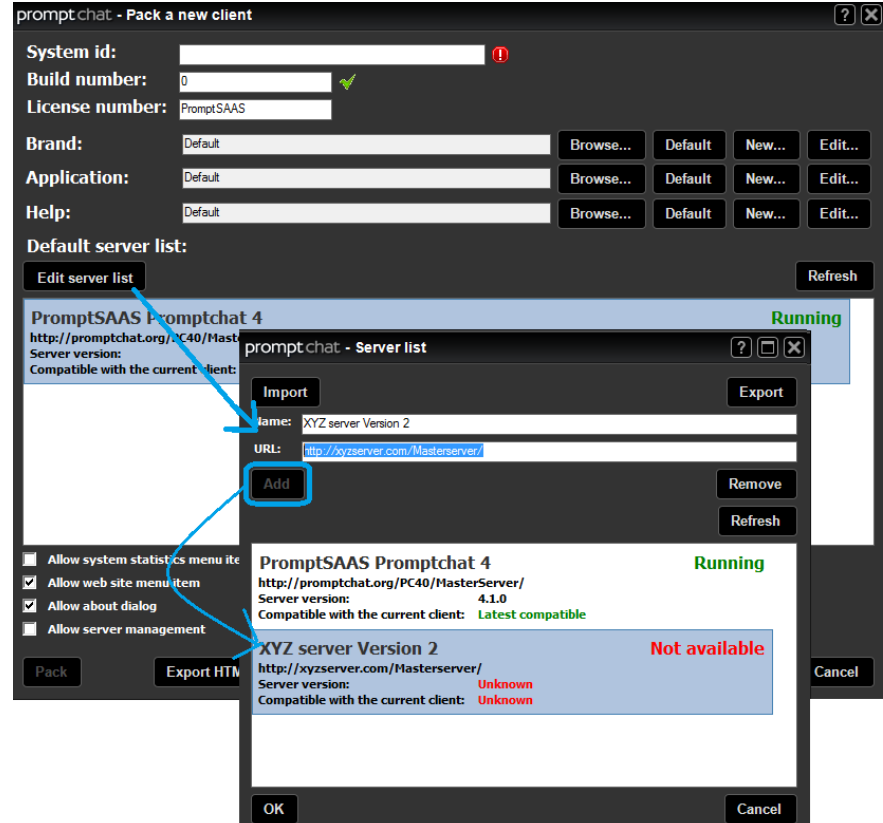

## promptchat

Once you added your server, You can begin editing the Brand/Application/Help resource files. The best way to do this will be the following;

Go to your current resource files on your Computer's local HDD. By default this installs to the following location:

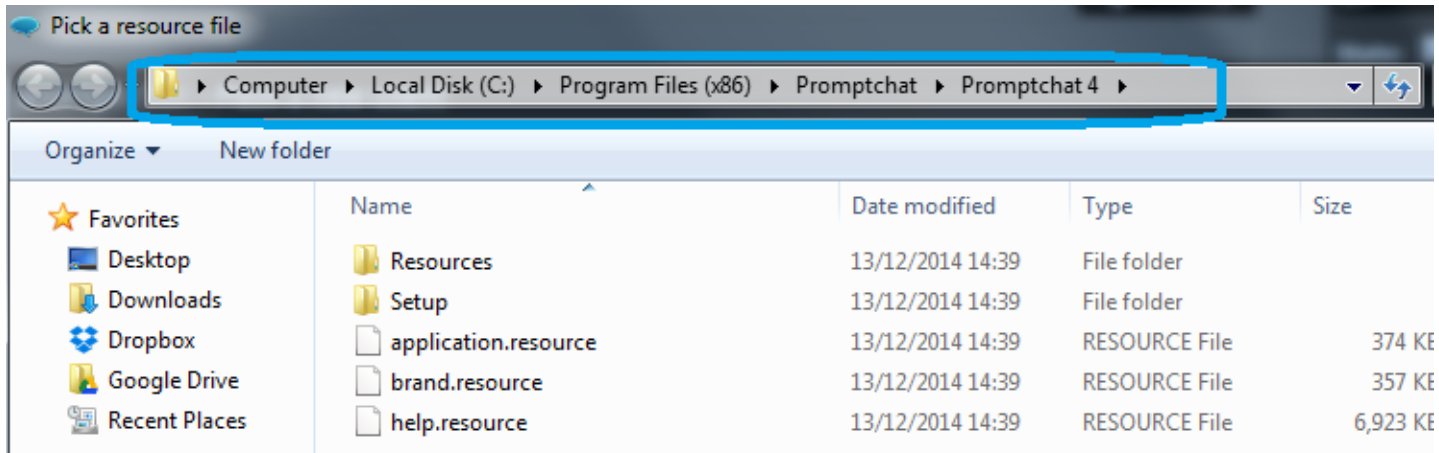

Here, you will find the resource files of the Promptchat software. Copy the 3 resource files and paste them for instance on the desktop of your computer, make sure you rename the files like newapplication.resource and newbrand.resource as well as newhelp.resource.

Once that is done, you can begin editing these resource files, for example if you want to edit the Brand click on the Edit button to open the Editor; See below (Note that I am editing the newly chosen "newbrand.resources" file.

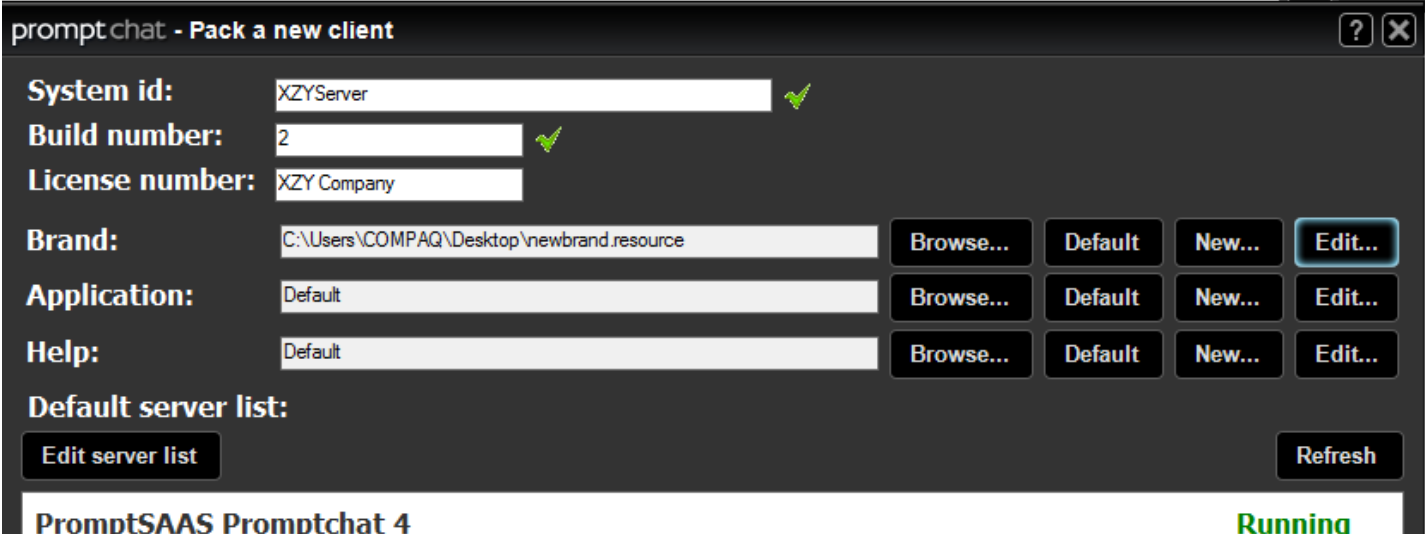

## promptchat

The Editor looks like this:

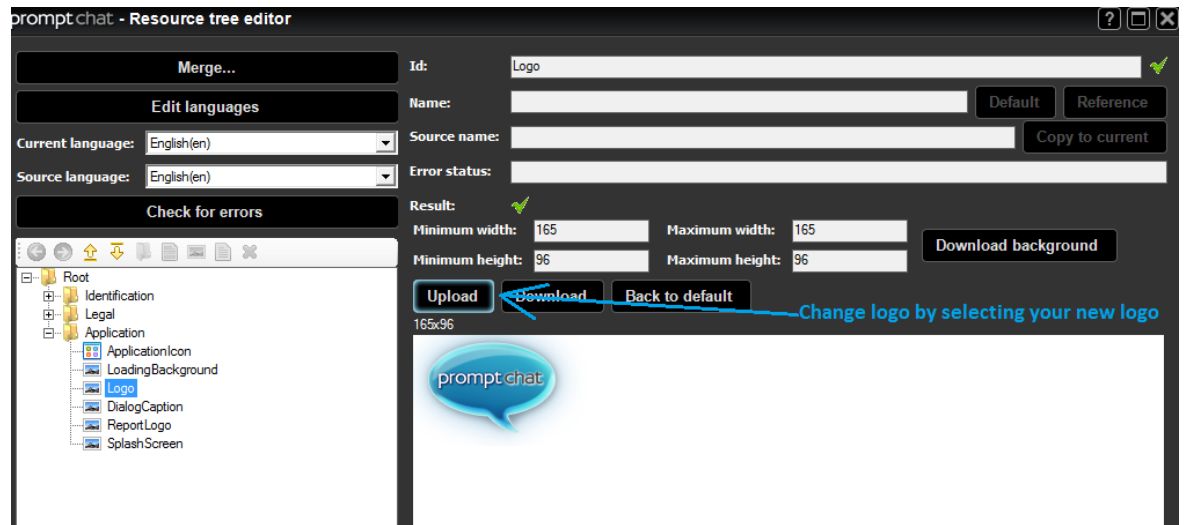

After finished editing, use "Save as" and save the new resource file. This is what you will use before "packing" the new chat client. See below.

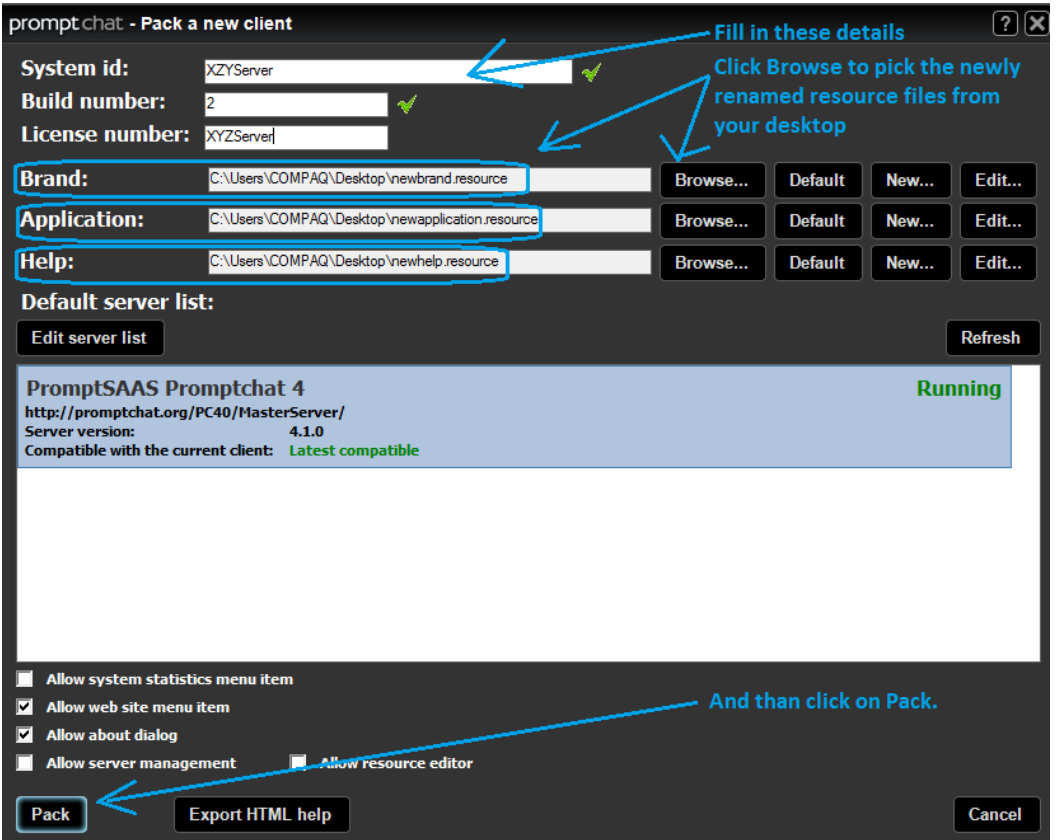

Using the above formula you can edit the Application file and the Help Files too. If you get stuck, let us know by emailing to [info@promptchat.com](mailto:info@promptchat.com)